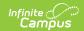

# Statistical Summary Report (Oklahoma)

Last Modified on 06/24/2025 9:29 am CDT

Reporting Population and Business Rules | Report Editor | Generate the Report | Report Layout

Tool Search: Statistical Summary

The Statistical Summary report, formerly the Entries, Gains and Losses report, extracts student data by grade level regarding the number of students who entered a school, enrolled in a school and left a school. The report is due Quarter 1-4 and End of Year.

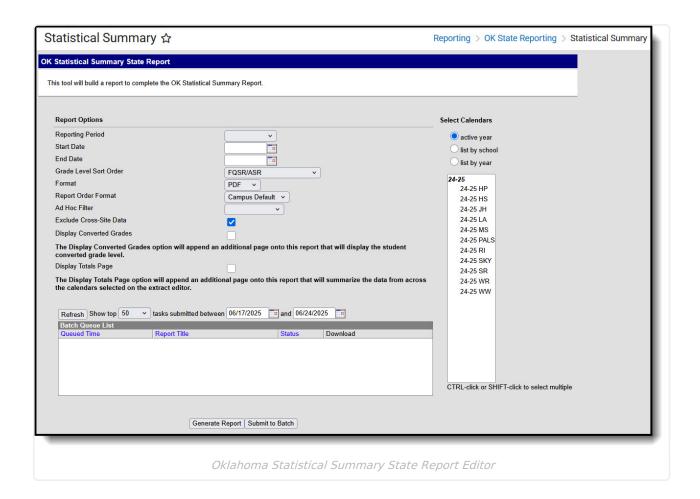

## Reporting Population and Business Rules

A student reports based on the Admission Code for each of their enrollments that are active for the date range (Start/End Dates) entered on the extract editor.

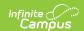

| R1 | This report shows the total day counts across numerous categories for all students within specific grade levels and OHP categories.                                                                                                    |
|----|----------------------------------------------------------------------------------------------------|
| R2 | Only students with a Transportation Start Date that falls On or After extract Start Date, AND On or Before extract End Date will be included in the transportation section of this report.                                                                                                    |
| R3 | The Entire Period column is the only column where a student will be counted once in the grade level they are enrolled, and once again in one of the four OHP rows when either OHP1, OHP2, OHP3, or OHP4 selected in (Student Info>General>Enrollments>SIF Fields>Admission).  Example: Within the extract editor date range, student is enrolled in grade 01 and student has an Admission code of OHP1. This student will be counted in the Entire Period column for the grade 01 row as well as in the OHP 1 row. All of the Transportation, Total Days, and Attendance counts will only be included in the OHP 1 row for this student. |
| R4 | A student may spend time in more than one grade throughout a school year. In this case, the number of days reported in each grade for the student will match the number of academic days the student spent in each grade.                                                                                                    |
| R5 | Does not include the student's enrollment days that are marked "No Show" or "State Exclude" on or between the extract editor date range.                                                                                                    |
| R6 | Only the students with one of the following Admission codes (Student Info>General>Enrollments>SIF Fields>Admission) on their enrollment must be included: <b>Transportation section:</b> eports only those enrollments with certain Admission Codes, based on the following table:                                                                                                    |

| ОНР  | Transferred<br>Transported | Resident > 1.5 Miles | Resident < 1.5 Miles | Legally<br>Transported                                             | Other<br>Transported |
|------|----------------------------|----------------------|----------------------|--------------------------------------------------------------------|----------------------|
| OHP1 | ОТ                         | R                    | R                    | (Transferred<br>Transported<br>+ Resident ><br>1.5 Miles) +<br>FOY | FOY                  |
|      | ET01                       | RVON                 | RVON                 |                                                                    | ТО                   |
|      | ET02                       | RVOFF                | RVOFF                |                                                                    | RBD                  |
|      | ET03                       | ROP                  | ROP                  |                                                                    | RBDTD                |
|      | ET04                       | FRGN                 |                      |                                                                    |                      |
|      | ET05                       |                      |                      |                                                                    |                      |
|      | ET06                       |                      |                      |                                                                    |                      |
|      | ET07                       |                      |                      |                                                                    |                      |

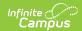

R7

R8

| ОНР | Transferred<br>Transported | Resident > 1.5 Miles | Resident<br>< 1.5<br>Miles | Legally<br>Transported | Other<br>Transported |
|-----|----------------------------|----------------------|----------------------------|------------------------|----------------------|
|     | ET08                       |                      |                            |                        |                      |
|     | TRVOFF                     |                      |                            |                        |                      |
|     | TRVON                      |                      |                            |                        |                      |

|                        | TRVON                                                                              |                                                                                                    |                                                                                                    |                                                                                                    |                                                                                    |
|------------------------|------------------------------------------------------------------------------------|----------------------------------------------------------------------------------------------------|----------------------------------------------------------------------------------------------------|----------------------------------------------------------------------------------------------------|------------------------------------------------------------------------------------|
| Attendance             | <b>):</b>                                                                          |                                                                                                    |                                                                                                    |                                                                                                    |                                                                                    |
| Admission              | n Codes Allowe                                                                     | d to Report i                                                                                                    | n Attendance                                                                                                    | e Fields                                                                                                    |                                                                                    |
| OHP1, OHP              | 2, OHP3, OHP4 (                                                                    | on the Statisti                                                                                                    | cal Summary,                                                                                                    | these codes repo                                                                                                    | ort in the OHP                                                                     |
| R                      |                                                                                    |                                                                                                    |                                                                                                    |                                                                                                    |                                                                                    |
| ОТ                     |                                                                                    |                                                                                                    |                                                                                                    |                                                                                                    |                                                                                    |
| ET01, ET02             | 2, ET03, ET04, ET                                                                  | 05, ET06, ET0                                                                                                    | 7, ET08                                                                                                    |                                                                                                    |                                                                                    |
| RVON                   |                                                                                    |                                                                                                    |                                                                                                    |                                                                                                    |                                                                                    |
| RVOFF                  |                                                                                    |                                                                                                    |                                                                                                    |                                                                                                    |                                                                                    |
| FOY                    |                                                                                    |                                                                                                    |                                                                                                    |                                                                                                    |                                                                                    |
| FRGN                   | FRGN                                                                               |                                                                                                    |                                                                                                    |                                                                                                    |                                                                                    |
| ROP                    | ROP                                                                                |                                                                                                    |                                                                                                    |                                                                                                    |                                                                                    |
| BORDER-R               | BORDER-R                                                                           |                                                                                                    |                                                                                                    |                                                                                                    |                                                                                    |
| TRVOFF                 |                                                                                    |                                                                                                    |                                                                                                    |                                                                                                    |                                                                                    |
| TRVON                  |                                                                                    |                                                                                                    |                                                                                                    |                                                                                                    |                                                                                    |
|                        | udent is assigned<br>ion field is blank                                            |                                                                                                    |                                                                                                    |                                                                                                    | e above, or when rollment.                                                         |
| GradeL<br>1. <u>At</u> | 2. Report the ha<br>minutes in the<br>Levels Tab wh<br>Editor>Grade<br>1. When 'Ha | y. Else, Calence  AM (first) half ctional periods tal instructional If day as abser the half >= 'Halt nen (System Act Level Detail> alf Date Absen our default ca | lar.studentDay of the day: where the pe al minutes in the nt for the stude f Day Absence dmin>Calenda Half Day Abser ce (minutes)' f Iculated logic. | riod Start Time <<br>ne day / 2).<br>ent when the stu<br>e (minutes) ' fie<br>r>Grade Levels:<br>nce (minutes)) =<br>field on the Grad | the first half dent has absented on the Grade Grade Level NOT Null. e Levels tab = |

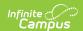

- and do not count these period minutes within the half day.
- 4. When a student has >=120 present minutes OR 2/3 of the day half minutes (whichever is less) within the first half of the day, report this student as present in the AM half of the day.
- 5. When a student is present in the period, where ((Status NOT = 'Absent') OR when (Status = 'Absent' and Excuse = 'Exempt')), count all of the instructional minutes in the period for the student.
- 6. When a student is absent in the period, where (Status = 'Absent' and Excuse NOT = 'Exempt'), BUT when (Student Info>General>Attendance>Period>Attendance Information>Present Minutes) NOT = null or 0:
  - When the section period with the Present Minutes entered has 1 or more minutes falling into both halves of the day, apply the Present Minute value equally to each day half, but cap the number of Present Minutes applied to a day half to the number of minutes between and including the section Start Date and the last minute of the day half.
    - 1. Any additional minutes NOT able to be applied to any one day half must be applied to the other half of the day.

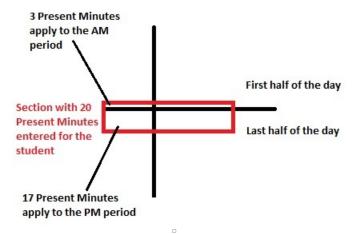

- When the section period with the Present Minutes entered does not have any minutes falling into both halves of the day, apply the Present Minutes to the applicable day half.
- 7. Otherwise, when a student is absent in the period, where (Status = 'Absent' and Excuse NOT = 'Exempt'), AND (Student Info>General>Attendance>Period>Attendance Information>Present Minutes) = null or 0, do not apply any present minutes for this student in this day half.

#### 2. Attendance for the PM (last) half of the day:

- 1. Find all instructional periods where the period End Time >= the second half of the day (total instructional minutes in the day / 2).
- From across the entire day, report the day as absent for the student when
  the student has absent minutes >= 'Whole Date Absence (minutes)'
  field on the Grade Levels tab when (System Admin>Calendar>Grade
  Levels>Grade Level Editor>Grade Level Detail>Whole Day Absence
  (minutes) = NOT Null.
  - 1. When 'Whole Date Absence (minutes)' field on the Grade Levels tab = Null, use our default calculated logic.

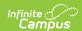

- 3. When any period is not instructional in the last half of the day, skip over it and do not count these period minutes within the half day.
- 4. When a student has >=120 present minutes in the last half of the day, report this student as present in the PM half of the day.
- 5. When a student is present in the period, where ((Status NOT = 'Absent') OR when (Status = 'Absent' and Excuse = 'Exempt')), count all of the instructional minutes in the period for the student.
- 6. When a student is absent in the period, where (Status = 'Absent' and Excuse NOT = 'Exempt'), BUT when (Student Info>General>Attendance>Period>Attendance Information>Present Minutes) NOT = null or 0:
  - When the section period with the Present Minutes entered has 1 or more minutes falling into both halves of the day, apply the Present Minute value equally to each day half, but cap the number of Present Minutes applied to a day half to the number of minutes between and including the section Start Date and the last minute of the day half.
    - 1. Any additional minutes NOT able to be applied to any one day half must be applied to the other half of the day.

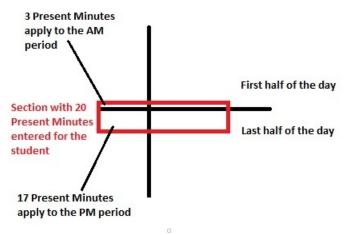

- 2. When the section period with the Present Minutes entered does not have any minutes falling into both halves of the day, apply the Present Minutes to the applicable day half.
- 7. Otherwise, when a student is absent in the period, where (Status = 'Absent' and Excuse NOT = 'Exempt'), AND (Student Info>General>Attendance>Period>Attendance Information>Present Minutes) = null or 0, do not apply any present minutes for this student in this day half.
- When the total instructional minutes in the day <=200: (this is the case for AM/PM schedules) (instructional minutes from GradeLevel.standardDay. Else, Calendar.studentDay)
  - 1. The student must have >=120 instructional present minutes in the entire day to be considered present for both the AM and PM half-day periods.
  - 2. When a student is present in the period, where ((Status NOT = 'Absent') OR when (Status = 'Absent' and Excuse = 'Exempt')), count all of the instructional minutes in the period for the student.
  - 3. When a student is absent in the period, where (Status = 'Absent' and Excuse NOT = 'Exempt'), BUT when (Student

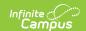

- Info>General>Attendance>Period>Attendance Information>Present Minutes)
  NOT = null or 0, apply the Present Minutes entered to the student's instructional present minute count.
- 4. Otherwise, when a student is absent in the period, where (Status = 'Absent' and Excuse NOT = 'Exempt'), AND (Student Info>General>Attendance>Period>Attendance Information>Present Minutes) = null or 0, do not apply any present minutes for this student in this period.

Additional existing logic that **currently exists** for the Attendance Summary, Attendance Register, Statistical Summary:

- For any student in a grade level mapped to (System Admin>Calendar>Calendar>Grade Levels>Grade Level Detail>State Grade Level Code>) = PK3H, PK4H, KG/H:
  - 1. EXCLUDE the present minutes from the non-scheduled periods from the opposite day half that the student is scheduled.
    - 1. For example, when student is scheduled in the AM day half, and the student is not scheduled in the PM day half, the PM periods must not be considered. The result must be that:
      - 1. When the student has >=120 present instructional minutes in their scheduled day half, they must report as full day present.
      - 2. When the student has <120 present instructional minutes in their scheduled day half, they must report as full day absent.

| R9  | PDF will be the only Output Format                                                    |
|-----|---------------------------------------------------------------------------------------|
| R10 | Transportation section: The student's enrollment transportation record must be active |
|     | and on or between the extract Start and End Dates in order to be counted.             |

### **Report Editor**

| Field                  | Description                                                                                                    |
|------------------------|----------------------------------------------------------------------------------------------------|
| Reporting Period       | The term period from which data is extracted. Options include the following:  • Quarters 1-4  • Semesters 1-2  • End of Year |
| Calendar Selector      | <ol> <li>Defaults to the Calendar selected in the Campus Toolbar</li> <li>At least one calendar is Required</li> </ol>       |
| End Date               | The date on which the reporting periods ends.                                                                                |
| Start Date             | The date on which the reporting period begins.                                                                               |
| Display Totals<br>Page | Generates an additional page providing totals by calendar.                                                                   |

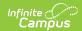

| Field                       | Description                                                                                                    |
|-----------------------------|----------------------------------------------------------------------------------------------------|
| Display Student<br>Detail   | Marking the <b>Display Student Detail</b> option adds an additional page to the report that contains the following data (sorted by grade):  • Grade  • Student  • Transferred Transported  • Resident > 1.5 miles  • Resident < 1.5 miles  • Legally Transported  • Other Transported  • Present  • Absent  • Memship  • %Attd  • A.D.A.  • A.D.M. |
| Grade Level Sort<br>Order   | Determines how records are sorted by grade level. Options include the following:  • FQSR/SAR: reports based on the Code selected for the <u>Grade Level</u> .  • Grade Name: reports numeric grades first, then alphabetically.  • Grade Sequence Number: reports numerically by sequence.                                                         |
| Format                      | Generate the report in PDF, CSV, or HTML format.                                                                                                    |
| Report Order<br>Format      | <ul> <li>Determines what report layout generates.</li> <li>The Campus Default option groups attendance/membership data AFTER the Transportation data.</li> <li>The State Order option groups attendance/membership data first and matches the report layout the state provides, and allows for easier reconciliation of the data.</li> </ul>       |
| Ad hoc Filter               | Limits students reported to those in an existing Ad hoc Filter.                                                                                                    |
| Exclude Cross-<br>Site Data | Cross-site section enrollment data is <b>not</b> included in the report when checked.  • Cross-site enrollment functionality must be enabled at the district level for the checkbox to display.  • Defaults to checked.                                                                                                    |

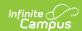

| Field                    | Description                                                                                                    |
|--------------------------|----------------------------------------------------------------------------------------------------|
| Display Converted Grades | <ul> <li>When selected, an additional page is included in the report that displays the student's converted grade level, which is their grade level relative to their age on September 1 of the school year. The following grade levels report: <ul> <li>PK3: Students who were age 3 on 9/1 and enrolled in a State Grade Level of PK3F, PK3H, PK4F, or PK4H.</li> <li>PK: Students who were age 4 on 9/1 and enrolled in a State Grade Level of KG or KG/H.</li> <li>KG: Students who were age 5 on 9/1 and enrolled in a State Grade Level of 01.</li> </ul> </li> </ul> |
| Select Calendars         | At least one calendar needs to be selected in order to generate the report. Reports can be selected by Active Year, School or Year.                                                                                                    |
| Report<br>Generation     | The extract can be generated immediately using the <b>Generate Report</b> button. Or, use the <b>Submit to Batch</b> button to select when the report is generated. See the <u>Batch Queue</u> article for more information on this functionality.                                                                                                    |

### **Generate the Report**

- 1. Select the **Reporting Period** from the dropdown list.
- 2. Enter the **Start Date** for the report.
- 3. Enter the **End Date** for the report.
- 4. Select a Grade Level Sort Order.
- 5. The extract generates in *PDF* format by default. Select a different **Format** (*CSV* or *HTML*) if desired.
- 6. Select the desired Report Order.
- 7. Select an **Ad hoc Filter** to limit students reported.
- 8. Mark the Exclude Cross-Site Data checkbox if desired.
- 9. Mark **Display Totals Page** to generate the report with an additional page at the end that provides totals summarized by calendar.
- 10. Select the **Calendar(s)** to include in the report.
- 11. Click the **Generate Report** button to view the report in the selected format or **Submit to Batch Queue** if desired.

### Report Layout

Campus Default Order | State Order | Admission Codes

#### **Campus Default Order**

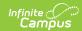

| Element                    | Description & Format                                                                                                    | Campus<br>Location                                                                                                    |
|----------------------------|----------------------------------------------------------------------------------------------------|----------------------------------------------------------------------------------------------------|
| Grade                      | Gradelevel the student is enrolled.  01  02  03  04  05  06  DA  DP  KA  KP  PA  PP  SA  OHP 1  OHP 2  OHP 3  OHP 4  Alphanumeric, 4 characters                                                                                                    | System Administration > Calendar > Calendar > Grade Levels; Student Information > General > Enrollments > Out of Home Placement  Enrollment.grade Enrollment.ohp |
| Transferred<br>Transported | Number of total student days. This field is for Transferred students who are being transported to the district by bus during the extract date range.  When (Student Info > General > Transportation > Transportation Detail > In Bus) = NOT Blank, AND (Student Info > General > Enrollment > SIF Fields > Admission) = an allowed code, report enrollment (End Date - Start Date) - Days Absent.  Numeric, 6 digits, XX,XXX.X | Calculated, not dynamically stored                                                                                                    |
| Resident > 1.5<br>Miles    | Count of total Resident student days where Miles Transported >= 1.5  When (Student Info > General >Transportation > Transportation Detail > In Bus) = NOT Blank, AND Miles Transported >= 1.5, AND (Student Info > General > Enrollment > SIF Fields > Admission) = an allowed code, report enrollment (End Date - Start Date) - Days Absent.  Numeric, 6 digits, XX,XXX.X                                                     | Calculated, not dynamically stored                                                                                                    |

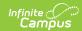

| Element                 | Description & Format                                                                                                    | Campus<br>Location                 |
|-------------------------|----------------------------------------------------------------------------------------------------|------------------------------------|
| Resident < 1.5<br>Miles | Count of total Resident student days where Miles Transported < 1.5  When (Student Info > General > Transportation > Transportation Detail > In Bus) = NOT Blank, AND Miles Transported < 1.5, AND (Student Info > General > Enrollment > SIF Fields > Admission) = an allowed code, report enrollment (End Date - Start Date) - Days Absent.  Numeric, 6 digits, XX,XXX.X                                                               | Calculated, not dynamically stored |
| Legally<br>Transported  | Number of total student days. This field is for legally transported students.  Report the SUM of the <b>Transferred Transported</b> and <b>Resident &gt; 1.5</b> fields. (Transferred Transported + Resident >1.5 = Legally Transported) Includes also any transportation from the Other Transported field for those students with an enrollment Admission Code = FOY, TO, RBDTD  Numeric, 6 digits, XX,XXX.X                           | Calculated, not dynamically stored |
| Other<br>Transported    | Number of total student days transported for tuition admitted students.  When (Student Info > General > Transportation > Transportation Detail > In Bus) = NOT Blank, AND (Student Info > General > Enrollment > SIF Fields > Admission) = an allowed code, report enrollment (End Date - Start Date) - Days Absent.  Numeric, 6 digits, XX,XXX.X                                                                                       | Calculated, not dynamically stored |
| Present                 | <ol> <li>Total number of present student days per gradelevel.</li> <li>Only the students with an allowed Admission code (Student Info&gt;General&gt;Enrollments&gt;SIF Fields&gt;Admission) may be counted</li> <li>When the student is assigned to an Admission code that is NOT one of the above, or when their Admission field is blank, do NOT count the days for this student's enrollment.</li> </ol> Numeric, 6 digits, XX,XXX.X | Calculated, not dynamically stored |

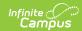

| Element                                | Description & Format                                                                                                    | Campus<br>Location                 |
|----------------------------------------|----------------------------------------------------------------------------------------------------|------------------------------------|
| Absent                                 | <ol> <li>Total number of absent student days per gradelevel.</li> <li>Only the students with an allowed Admission code (Student Info &gt; General &gt; Enrollments &gt; SIF Fields &gt; Admission) may be counted</li> <li>When the student is assigned to an Admission code that is NOT one of the above, or when their Admission field is blank, do NOT count the days for this student's enrollment.</li> </ol> Numeric, 6 digits, XX,XXX.X | Calculated, not dynamically stored |
| Memship                                | Reports the total number of enrolled student days per gradelevel.  1. Only the students with an allowed Admission code (Student Info>General>Enrollments>SIF Fields>Admission) may be counted  2. When the student is assigned to an Admission code that is NOT one of the above, or when their Admission field is blank, do NOT count the days for this student's enrollment.  Numeric, 6 digits, XX,XXX.X                                    | Calculated, not dynamically stored |
| %Attd                                  | The % attendance per gradelevel based on extract editor date range.  (Total Days) Present / Memship  Numeric, 3 digits, XX.X%                                                                                                    | Calculated, not dynamically stored |
| Average Daily<br>Attendance<br>(A.D.A) | Identifies the average daily attendance for the date range entered on the extract editor.  Present / Number of days (extract editor (End Date - Start Date))  Alphanumeric, 3 characters                                                                                                    | Calculated, not dynamically stored |
| Average Daily<br>Membership<br>(A.D.M) | Identifies the average daily membership for the date range entered on the extract editor.  Memship / Number of days (extract editor (End Date - Start Date))  Alphanumeric, 3 characters                                                                                                    | Calculated, not dynamically stored |

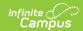

|               |                                                                                                    | Location                           |
|---------------|----------------------------------------------------------------------------------------------------|------------------------------------|
| Entire Period | Reports the number of distinct students who were enrolled On or Within the extract editor date range. Students who enter, exit, and then re-enroll are NOT counted more than once. Only when a student exits one grade and enrolls in another are they counted more than once (once per gradelevel enrolled).  When a student has an Admission code of OHP1, OHP2, OHP3, OHP4. Students with one of these Admission codes will always be counted in one of the OHP rows as well as in the row for the grade they are enrolled.  1. Only the students with one of the following Admission codes (Student Info>General>Enrollments>SIF Fields>Admission) on their enrollment must be included:  1. OHP1 (Statistical Summary: only in OHP1 row)  2. OHP2 (Statistical Summary: only in OHP2 row)  3. OHP3 (Statistical Summary: only in OHP4 row)  5. R  6. OT  7. ET01  8. ET02  9. ET03  10. ET04  11. ET05  12. ET06  13. ET07  14. ET08  15. RVON  16. RVOFF  17. FOY  2. When the student is assigned to an Admission code that is NOT one of the above, or when their Admission field is blank, do NOT count the days for this student's enrollment.  Numeric, 6 digits, XX,XXXX.X | Calculated, not dynamically stored |

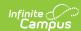

| Element               | Description & Format                                                                                                    | Campus<br>Location                 |
|-----------------------|----------------------------------------------------------------------------------------------------|------------------------------------|
| Last Day of<br>Period | Reports number of distinct students who were enrolled On the extract editor End Date. Either the student has Blank enrollment End Date, or an End Date after extract editor End Date.  1. Only the students with an allowed Admission code (Student Info>General>Enrollments>SIF Fields>Admission) may be counted  2. When the student is assigned to an Admission code that is NOT one of the above, or when their Admission field is blank, do NOT count the days for this student's enrollment.  Numeric, 6 digits, XX,XXX.X | Calculated, not dynamically stored |
| Days Taught           | For each day on or inside the extract editor Start Date and End Date range, when System Admin > Calendar > Days > Day Detail > Day Events > School Day AND Instruction = Checked, AND WHEN a Day Event does NOT exist on the day where System Admin > Calendar > Days > Day Detail > Day Events > Type has a dictionary Value field = 01, add 1 to the Days Taught count on the Statistical Summary report output.  Numeric, 6 digits, XX,XXX.X                                                                                 | Calculated, not dynamically stored |
| Professional<br>Days  | Identifies the total number of days marked as professional during the date range entered on the extract editor.  For each day on or inside the extract editor Start Date and End Date range, when Day Event exists on the day where System Admin > Calendar > Days > Day Detail > Day Events > Type has a dictionary Value field = 01, add 1 to the Professional Day count on the Statistical Summary report output.  Numeric, 1 digit                                                                                          | Calculated, not dynamically stored |

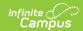

| Element                                                                           | Description & Format                                                                                                    | Campus<br>Location                 |
|-----------------------------------------------------------------------------------|----------------------------------------------------------------------------------------------------|------------------------------------|
| Total Days in<br>Session                                                          | Indicates the summation of Days Taught and Professional Days. When multiple calendars are selected, reports the sum of days across calendars.  Reports the sum of Days Taught + Professional Days.  Numeric, 2 digits                                                                                                    | Calculated, not dynamically stored |
| Total                                                                             | Indicates the column total which equals the summation of all grade level information separated by each of the thirteen extracted categories.  Total of the columns for each category listed:  Transferred Transported Resident > 1.5 Miles Resident < 1.5 Miles Legally Transported Other Transported Present Absent Memship %Attd A.D.A. A.D.M. Entire Period * Last Day of Period **  Numeric, 6 digits, XX,XXX.X | Calculated, not dynamically stored |
| Total Number of Distinct Students Educated for this Reporting Period at this Site | Identifies the total number of students who were enrolled during the date range entered on the extract editor. No student will be counted more than once.  Reports the total number of distinct students who were enrolled On or Within the extract editor date range. No student is counted more than once, no exceptions. Therefore, this value is always <= Entire Period value.  Numeric, 6 digits, XX,XXX.X    | Calculated, not dynamically stored |

#### **State Order**

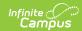

| Element                  | Description & Format                                                                                                    | Campus Location                                                                                                    |
|--------------------------|----------------------------------------------------------------------------------------------------|----------------------------------------------------------------------------------------------------|
| Grade                    | Identifies the grade levels available in the reporting calendar.  Alphanumeric, 4 characters                                                                                                    | System Administration > Calendar > Calendar > Grade Levels; Student Information > General > Enrollments > Out of Home Placement  Enrollment.grade Enrollment.ohp |
| Total Days<br>Membership | Reports the total number of enrolled student days for each grade level.  • Only the students with an allowed Admission Codes (Student Information > General > Enrollments > SIF Fields > Admission) are counted.  • When the student is assigned to an Admission code that is NOT allowed, or when their Admission field is blank, do NOT count the days for this student's enrollment.  Numeric, 7 digits (XXXXXX.X) | Calculated, not dynamically stored                                                                                                    |
| Average<br>Membership    | Reports the total membership for the grade level divided by the Number of Days in the session (uses the Start and End Dates entered on the report editor.  This is the same value as the ADM field in the Campus Default layout.  Numeric, 3 digits                                                                                                    | Calculated, not<br>dynamically stored                                                                                                    |
| Total Days<br>Attendance | Reports the total number of days present divided by the number of days in the session (uses the Start and End Dates entered on the report editor.  This is the same value as the ADA field in the Campus Default layout.  Numeric, 6 digits                                                                                                    | Calculated, not dynamically stored                                                                                                    |

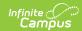

| Element                            | Description & Format                                                                                                    | Campus Location                       |
|------------------------------------|----------------------------------------------------------------------------------------------------|---------------------------------------|
| Average<br>Attendance              | Reports the calculation result of the following:  • Total Days Attendance DIVIDED BY Days Taught  • Round to the nearest 100th (Example: 403.961 rounds to 403.96)  Numeric, 6 digits                                                                                                    | Calculated, not dynamically stored    |
| Total Days Transported - State Aid | Indicates the total days for legally transported students.  Reports the sum of Transferred Transported and Resident < 1.5 fields. This also includes students who have an enrollment Admission Code of FOY, TO, RBD, and RBDTD.  This is the same as the Legally Transported column in the Campus Default format.  When the In Bus field is populated and the Admission field on the Enrollment SIF editor is an allowed code, this reports the Enrollment End Date minus the Enrollment Start Date minus the Days Absent.  Allowed Admission Codes are:  OHP1  ET04  ET05  FOY  OT  ET06  ET01  ET07  ET06  ET01  ET07  ET00  ET01  ET07  ET08  RBD  RBDTD  RBD  RBDTD  ROP | Calculated, not dynamically stored    |
| Average Haul                       | <ul> <li>Report the calculation result of the following:</li> <li>Totals Days Transported - State Aid             <b>DIVIDED BY</b> Days Taught</li> <li>Round to the nearest 100th (Example: 4.047 rounds up to 4.05)</li> <li>Totals Days Transported - State Aid             <b>DIVIDED BY</b> Days Taught</li> </ul> Numeric, 6 digits                                                                                                    | Calculated, not<br>dynamically stored |

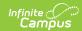

| Element                  | Description & Format                                                                                                    | <b>Campus Location</b>                |
|--------------------------|----------------------------------------------------------------------------------------------------|---------------------------------------|
| Days Taught              | Indicates the total number of days class was in session during the date range entered on the extract editor.  Reports the total number of days marked as a School Day (where this Type has a dictionary value of 01). When multiple calendars are selected, reports the sum of days across calendars.  Numeric, 6 digits (XX,XXX.X)                                                                                                    | Calculated, not<br>dynamically stored |
| Professional<br>Days     | Identifies the total number of days marked as professional during the date range entered on the extract editor.  For each day on or inside the extract editor Start Date and End Date range, when a Day Event exists on the day where System Administration > Calendar > Days > Day Detail > Day Events > Type has a dictionary Value field = 01, add 1 to the Professional Day count.  When multiple calendars are selected, reports the sum of days across calendars.  Numeric, 1 digit | Calculated, not dynamically stored    |
| Total Days in<br>Session | Indicates the summation of Days Taught and Professional Days. When multiple calendars are selected, reports the sum of days across calendars.  Numeric, 2 digits                                                                                                    | Calculated, not dynamically stored    |
| Total                    | Indicates the column total which equals the summation of all grade level information separated by each of the thirteen extracted categories.  Numeric, 6 digits (XX,XXX.X)                                                                                                    | Calculated, not<br>dynamically stored |

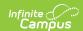

| Element                                                                           | Description & Format                                                                                                    | Campus Location                    |
|-----------------------------------------------------------------------------------|----------------------------------------------------------------------------------------------------|------------------------------------|
| Total Number of Distinct Students Educated for this Reporting Period at this Site | Identifies the total number of students who were enrolled during the date range entered on the extract editor. No student is counted more than once. | Calculated, not dynamically stored |
|                                                                                   | Numeric, 6 digits (XXXX)                                                                                                    |                                    |

#### **Admission Codes**

| Code      | Description                                                           |
|-----------|-----------------------------------------------------------------------|
| BDR       | School For the Deaf/Blind. (Only used to report students to the Wave) |
| BORDER    | Student is a resident of a bordering state                            |
| CHSP      | Charter Sponsor                                                       |
| СООР      | Co-op Student                                                         |
| COOPVOFF  | Co-op, virtual online school OFF campus                               |
| COOPVON   | Co-op virtual online school ON campus                                 |
| FOY       | Finishing Out the Year                                                |
| IEPSA     | IEP Service Agreement                                                 |
| IEPSAVOFF | IEP Service Agreement Virtual OFF campus                              |
| IEPSAVON  | IEP Service Agreement Virtual ON campus                               |
| NR        | Non-Resident                                                          |
| NRISP     | Non-Resident student served by district, not a resident on an ISP     |
| OHP1      | Out of Home Placement 1                                               |
| ОНР2      | Out of Home Placement 2                                               |
| ОНР3      | Out of Home Placement 3                                               |
| ОНР4      | Out of Home Placement 4                                               |
| ОТ        | Transfer - Open Transfer                                              |
| ОТН       | Other                                                                 |
| R         | Resident - Legal                                                      |
| RBD       | School For the Deaf/Blind. Boards at school                           |
| RBDTD     | School For the Deaf/Blind. Transported daily to and from school       |

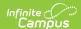

| Code   | Description                                                                 |
|--------|-----------------------------------------------------------------------------|
| RISP   | Resident student served by district on an ISP                               |
| RVOFF  | Resident, virtual online school OFF campus                                  |
| RVON   | Resident virtual online school ON campus                                    |
| то     | Transportation Only. The district will receive transportation only funding. |
| TU     | Tuition                                                                     |
| TUVOFF | Tuition, virtual online school OFF campus                                   |
| TUVON  | Tuition, virtual online school ON campus                                    |

#### **Previous Versions**

Statistical Summary Report (Oklahoma) [.2231 - .2235]